## **Lab # 1**

## **MATLAB Basic operation and implementation**

| <u>Objective:</u>  |      |      |  |
|--------------------|------|------|--|
|                    | <br> | <br> |  |
|                    | <br> | <br> |  |
|                    | <br> |      |  |
| Resource Required: |      |      |  |

# Introduction

MATLAB is a computer program that combines computation and visualization

power that makes it particularly useful tool for engineers. MATLAB is an executive program, and a script can be made with a list of MATLAB commands like other programming language. MATLAB stands for MATrix LABoratory. The system was designed to make matrix computation particularly easy.

The MATLAB environment allows the user to:

- manage variables
- perform calculations
- generate plots
- import and export data
- develop and manage files for use with MATLAB

## **Display Window:**

## a) Graphic (Figure) Window:

- Displays plots and graphs
- Created in response to graphics commands.

#### b) M-file editor/debugger window:

• Create and edit scripts of commands called M-files

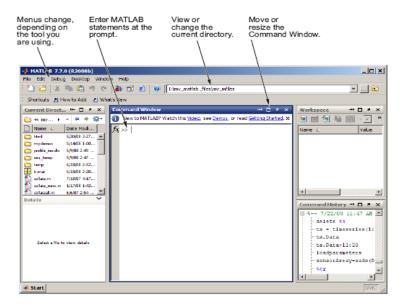

## **Getting Help:**

Type one of following commands in the command window:

- help lists all the help topic
- help topic provides help for the specified topic
- help command provides help for the specified command
- help help provides information on use of the help command
- helpwin opens a separate help window for navigation
- lookfor keyword Search all M-files for keyword

#### Variables:

## a) Variable names:

Must start with a letter

- May contain only letters, digits, and the underscore " "
- Matlab is case sensitive, i.e. one & OnE are different variables
- Matlab only recognizes the first 31 characters in a variable name

## b) Special variables:

1. ans : default variable name for the result

```
2. pi: \pi = 3.1415926...
```

4. Inf or inf :  $\infty$ , infinity

5. NaN or nan: not-a-number (for expressions which have undefined numerical results)

## c) The : operator

- VERY important operator in Matlab
- Means 'to'

ans =

1 2 3 4 5 6 7 8 9 10

>> 1:2:10

ans =

1 3 5 7 9

## **Subscripts**

The element in row i and column j of A is given by A(i,j).

## **Some useful commands:**

| <u>x = start:end</u>                                    | create row vector x starting with start, counting by one, ending at end                 |
|---------------------------------------------------------|-----------------------------------------------------------------------------------------|
| $\underline{\mathbf{x} = \mathbf{start:increment:end}}$ | create row vector x starting with start, counting by increment, ending at or before end |
| <u>length(x)</u>                                        | returns the length of vector x                                                          |
| $\underline{\mathbf{v}} = \mathbf{x}$                   | transpose of vector x                                                                   |
| dot (x, y)                                              | returns the scalar dot product of the vector x and y                                    |

## **Creating Script File(M-file):**

To create an **m-file**, choose New from the **File** menu and select Script. This procedure brings up a text editor window in which you can enter **MATLAB** commands. To save the **m-file**, simply go to the **File** menu and choose Save (remember to save it with the '.m' extension).

## **Publish PDF File:**

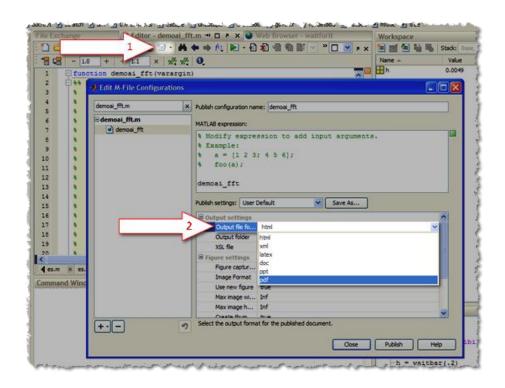

# **Lab Tasks**

## Task 1

a) Generate the following vectors:

$$A = [1 \ 0 \ 4 \ 5 \ 3 \ 9 \ 0 \ 2]$$

$$a = [4 5 0 2 0 0 7 1]$$

## Be aware that MATLAB is case sensitive. Vector A and a have different values.

b) Generate the following vector:

$$B=[A a]$$

## Task 2

- c) Operate with the following vectors to perform task (d):
  - $V1 = [1 \ 2 \ 3 \ 4 \ 5 \ 6 \ 7 \ 8 \ 9 \ 0]$
  - V2 = [0.3 1.2 0.5 2.1 0.1 0.4 3.6 4.2 1.7 0.9]
  - V3 = [4 4 4 4 3 3 2 2 2 1]
- d) What are the results of the following?
  - i. 9-V1
- ii. V1\*5
- iii. V1+V2
- iv. V1.\*V2
- v. V1.^2
- vi. V1.^V3

# **Post Lab Questions**

|           | What is MatLab?                                                                                   |
|-----------|---------------------------------------------------------------------------------------------------|
| <b>2.</b> | Define the function of '.' operator.                                                              |
| -         |                                                                                                   |
| 3.        | Write a MATLAB command to generate a matrix from 20 to 30 with an increment of 2.                 |
|           |                                                                                                   |
| 4.        | If a vector x is from 1 to 100 with an increment of 2, write a MATLAB command to find its length. |
|           |                                                                                                   |
|           |                                                                                                   |
|           |                                                                                                   |
|           | Obtained:                                                                                         |
| instruct  | or Signature:                                                                                     |